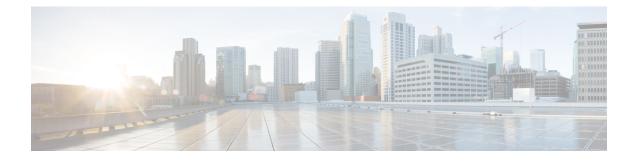

# **Byte-Based Weighted Random Early Detection**

This module explains how to enable byte-based Weighted Random Early Detection (WRED), and set byte-based queue limits and WRED thresholds.

- Finding Feature Information, on page 1
- Restrictions for Byte-Based Weighted Random Early Detection, on page 1
- Information About Byte-Based Weighted Random Early Detection, on page 2
- How to Configure Byte-Based Weighted Random Early Detection, on page 2
- Configuration Examples for Byte-Based Weighted Random Early Detection, on page 10
- Additional References, on page 12
- Feature Information for Byte-Based Weighted Random Early Detection, on page 13

# Finding Feature Information

Your software release may not support all the features documented in this module. For the latest caveats and feature information, see Bug Search Tool and the release notes for your platform and software release. To find information about the features documented in this module, and to see a list of the releases in which each feature is supported, see the feature information table at the end of this module.

Use Cisco Feature Navigator to find information about platform support and Cisco software image support. To access Cisco Feature Navigator, go to www.cisco.com/go/cfn. An account on Cisco.com is not required.

# **Restrictions for Byte-Based Weighted Random Early Detection**

- WRED is only useful when the bulk of the traffic is TCP/IP traffic. With TCP, dropped packets indicate congestion, so the packet source will reduce its transmission rate. With other protocols, packet sources may not respond or may resend dropped packets at the same rate. Thus, dropping packets does not decrease congestion.
- You cannot configure byte-based WRED on a class in which the queue-limit is configured in milliseconds or packets.

# Information About Byte-Based Weighted Random Early Detection

### **Changes in functionality of WRED**

This feature extends the functionality of WRED. In previous releases, you specified the WRED actions based on the number of packets. With the byte-based WRED, you can specify WRED actions based on the number of bytes.

### **Changes in Queue Limit and WRED Thresholds**

In Cisco IOS XE Release 2.4, the Cisco ASR 1000 Series Aggregation Services Routers support the addition of bytes as a unit of configuration for both queue limits and WRED thresholds. Therefore, as of this release, packet-based and byte-based limits are configurable, with some restrictions.

# How to Configure Byte-Based Weighted Random Early Detection

## **Configuring Byte-Based WRED**

#### **SUMMARY STEPS**

- 1. enable
- 2. configure terminal
- 3. class-map class-map-name
- 4. match ip precedence ip-precedence-value
- 5. exit
- 6. policy-map policy-name
- 7. class class-name
- 8. random-detect
- **9.** random-detect precedence precedence min-threshold bytes max-threshold bytes mark-prob-denominator

#### **DETAILED STEPS**

|        | Command or Action | Purpose                            |
|--------|-------------------|------------------------------------|
| Step 1 | enable            | Enables privileged EXEC mode.      |
|        | Example:          | • Enter your password if prompted. |
|        | Router> enable    |                                    |

|        | Command or Action                                                                                                    | Purpose                                                                                       |
|--------|----------------------------------------------------------------------------------------------------|-----------------------------------------------------------------------------------------------|
| Step 2 | configure terminal                                                                                                    | Enters global configuration mode.                                                             |
|        | Example:                                                                                                    |                                                                                               |
|        | Router# configure terminal                                                                                                |                                                                                               |
| Step 3 | class-map class-map-name                                                                                                  | Specifies the user-defined name of the traffic class.                                         |
|        | Example:                                                                                                    |                                                                                               |
|        | Router(config)# class-map cl                                                                                              |                                                                                               |
| Step 4 | match ip precedence ip-precedence-value                                                                                   | Specifies up to eight IP Precedence values used as match                                      |
|        | Example:                                                                                                    | criteria.                                                                                     |
|        | Router(config-cmap)# match ip precedence 1                                                                                |                                                                                               |
| Step 5 | exit                                                                                                    | Exits from class-map configuration mode.                                                      |
|        | Example:                                                                                                    |                                                                                               |
|        | Router(config-cmap)# exit                                                                                                 |                                                                                               |
| Step 6 | policy-map policy-name                                                                                                    | Specifies the name of the traffic policy to configure.                                        |
|        | Example:                                                                                                    |                                                                                               |
|        | Router(config)# policy-map p1                                                                                             |                                                                                               |
| Step 7 | class class-name                                                                                                    | Specifies the name of a predefined traffic class, which was                                   |
|        | Example:                                                                                                    | configured with the <b>class-map</b> command, used to classify traffic to the traffic policy. |
|        | Router(config-pmap)# class cl                                                                                             |                                                                                               |
| Step 8 | random-detect                                                                                                    | Enables WRED.                                                                                 |
|        | Example:                                                                                                    |                                                                                               |
|        | Router(config-pmap-c)# random-detect                                                                                      |                                                                                               |
| Step 9 | <b>random-detect precedence</b> precedence min-threshold<br><b>bytes</b> max-threshold <b>bytes</b> mark-prob-denominator | Configures the parameters for bytes with a specific IP precedence.                            |
|        | Example:                                                                                                    | precedence.                                                                                   |
|        | Example.                                                                                                    |                                                                                               |
|        | Example:                                                                                                    |                                                                                               |
|        | Router(config-pmap-c)# random-detect precedence 1<br>2000 bytes 3000 bytes 200                                            |                                                                                               |

### **Configuring the Queue Depth and WRED Thresholds**

#### Before you begin

Be sure that your configuration satisfies the following conditions when configuring the queue depth and WRED thresholds:

- When configuring byte-based mode, the queue limit must be configured prior to the WRED threshold and before the service policy is applied.
- When setting the queue depth and WRED thresholds in an enhanced QoS policies aggregation configuration, the limits are supported only for the default class at a subinterface policy map and for any classes at the main interface policy map.

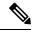

Note Consider the following restrictions when you configure the queue depth and WRED thresholds:

- Do not configure the queue limit unit before you configure a queueing feature for a traffic class.
- If you do not configure a queue limit, then the default mode is packets.
- When you configure WRED thresholds, the following restrictions apply:
  - The WRED threshold must use the same unit as the queue limit. For example, if the queue limit is in packets, then the WRED thresholds also must be in packets.
  - If you do not configure a queue limit in bytes, then the default mode is packets and you must also configure the WRED threshold in packets.
  - The queue limit size must be greater than the WRED threshold.
- The unit modes for either the queue limit or WRED thresholds cannot be changed dynamically after a service policy is applied.

>

#### **SUMMARY STEPS**

- 1. enable
- 2. configure terminal
- **3.** policy-map policy-map-name
- 4. class class-name
- **5.** *qos-queueing-feature*
- 6. queue-limit queue-limit-size [bytes | packets]
- 7. random-detect [dscp-based | prec-based]
- **8.** Do one of the following:
  - random-detect dscp dscp-value {min-threshold max-threshold | min-threshold bytes max-threshold bytes} [max-probability-denominator]

  - random-detect precedence precedence {*min-threshold max-threshold* | *min-threshold* bytes *max-threshold* bytes} max-probability-denominator

#### **DETAILED STEPS**

|        | Command or Action                                                                                                    | Purpose                                                                                                    |
|--------|----------------------------------------------------------------------------------------------------|----------------------------------------------------------------------------------------------------|
| Step 1 | enable                                                                                                    | Enables privileged EXEC mode.                                                                                                    |
|        | Example:                                                                                                    | • Enter your password if prompted.                                                                                                    |
|        | Router> enable                                                                                                    |                                                                                                    |
| Step 2 | configure terminal                                                                                                    | Enters global configuration mode.                                                                                                    |
|        | Example:                                                                                                    |                                                                                                    |
|        | Router# configure terminal                                                                                                    |                                                                                                    |
| Step 3 | policy-map policy-map-name                                                                                                    | Specifies the name of the traffic policy that you want to                                                                                                    |
|        | Example:                                                                                                    | configure or modify and enters policy-map configuration mode.                                                                                                    |
|        | Router(config)# policy-map main-interface                                                                                                    |                                                                                                    |
| Step 4 | class class-name                                                                                                    | Specifies the name of the traffic class and enters policy-map                                                                                                    |
|        | Example:                                                                                                    | class configuration mode.                                                                                                    |
|        | Router(config-pmap)# class AF1                                                                                                    |                                                                                                    |
| Step 5 | qos-queueing-feature                                                                                                    | Enters a QoS configuration command. Some of the queueing                                                                                                    |
|        | Example:                                                                                                    | features that are currently supported are <b>bandwidth</b> , <b>priority</b> , and <b>shape</b> .                                                                                                    |
|        | Router(config-pmap-c)# bandwidth remaining ratio<br>90                                                                                                    | Note Multiple QoS queueing commands can be<br>entered at this step. However, due to<br>dependencies between the queue limit and<br>WRED thresholds, you should configure WRED<br>after you configure the queue limit. |
| Step 6 | queue-limit queue-limit-size [bytes   packets]                                                                                                    | Specifies the maximum number (from 1 to 8192000) of                                                                                                    |
|        | Example:                                                                                                    | bytes or packets that the queue can hold for this class.                                                                                                    |
|        | Router(config-pmap-c)# queue-limit 547500 bytes                                                                                                    |                                                                                                    |
| Step 7 | random-detect [dscp-based   prec-based]                                                                                                    | Enables WRED in either DSCP-based mode or                                                                                                    |
|        | Example:                                                                                                    | precedence-based mode.                                                                                                    |
|        | Router(config-pmap-c)# random-detect dscp-based                                                                                                    |                                                                                                    |
| Step 8 | Do one of the following:                                                                                                    | Configures WRED parameters for a particular DSCP value                                                                                                    |
|        | <ul> <li>random-detect dscp dscp-value {min-threshold<br/>max-threshold   min-threshold bytes max-threshold<br/>bytes} [max-probability-denominator]</li> </ul> | or IP precedence.                                                                                                    |

| Command or Action                                                                                                    | Purpose |                                                                                                    |
|----------------------------------------------------------------------------------------------------|---------|----------------------------------------------------------------------------------------------------|
| •<br>•<br>• random-detect precedence precedence<br>{min-threshold max-threshold   min-threshold bytes<br>max-threshold bytes} max-probability-denominator<br>Example: | Note    | Use the <i>min-threshold max-threshold</i> arguments<br>without the <b>bytes</b> keyword to configure<br>packet-based thresholds, when the <b>queue-limit</b><br>unit is also packets (the default). Alternatively,<br>use these arguments with the <b>bytes</b> keyword<br>when the <b>queue-limit</b> unit is configured in bytes. |
| Router(config-pmap-c)# random-detect precedence 8<br>750000 bytes 750000 bytes                                                                                        |         |                                                                                                    |

**Examples** 

**Correct Configuration** 

Invalid Configuration

#### **Correct Configuration**

#### Invalid Configuration

The following examples show both correct and invalid configurations to demonstrate some of the restrictions.

The following example shows the correct usage of setting the queue limit in bytes mode after the **bandwidth remaining ratio** queueing feature has been configured for a traffic class:

```
class AF1
bandwidth remaining ratio 90
queue-limit 750000 bytes
```

The following example shows an invalid configuration for the queue limit in bytes mode before the **bandwidth remaining ratio** queueing feature has been configured for a traffic class:

```
class AF1
queue-limit 750000 bytes
bandwidth remaining ratio 90
```

The following example shows the correct usage of setting the queue limit in bytes mode after the **bandwidth remaining ratio** queueing feature has been configured for a traffic class, followed by the setting of the thresholds for WRED in compatible byte mode:

```
class AF1
bandwidth remaining ratio 90
queue-limit 750000 bytes
random-detect dscp-based
random-detect dscp 8 750000 bytes 750000 bytes
```

This example shows an invalid configuration of the WRED threshold in bytes without any queue limit configuration, which therefore defaults to a packet-based queue depth. Therefore, the WRED threshold must also be in packets:

```
class AF1
bandwidth remaining ratio 90
random-detect dscp-based
random-detect dscp 8 750000 bytes 750000 bytes
```

### **Changing the Queue Depth and WRED Threshold Unit Modes**

#### **SUMMARY STEPS**

- 1. enable
- 2. configure terminal
- **3. interface** *type number*
- 4. no service-policy output policy-map-name
- 5. exit
- 6. policy-map policy-map-name
- 7. class class-name
- 8. queue-limit queue-limit-size [bytes | packets]
- **9.** Do one of the following:
  - **no random-detect dscp** *dscp-value* {*min-threshold max-threshold* | *min-threshold* **bytes** *max-threshold* **bytes**} [*max-probability-denominator*]

  - **no random-detect precedence** precedence {min-threshold max-threshold | min-threshold **bytes** max-threshold **bytes**} max-probability-denominator
- **10.** Do one of the following:
  - **random-detect dscp** *dscp-value* {*min-threshold max-threshold* | *min-threshold* **bytes** *max-threshold* **bytes**} [*max-probability-denominator*]
  - -
  - random-detect precedence precedence {min-threshold max-threshold | min-threshold bytes max-threshold bytes} max-probability-denominator

#### **DETAILED STEPS**

|        | Command or Action          | Purpose                            |
|--------|----------------------------|------------------------------------|
| Step 1 | enable                     | Enables privileged EXEC mode.      |
|        | Example:                   | • Enter your password if prompted. |
|        | Router> enable             |                                    |
| Step 2 | configure terminal         | Enters global configuration mode.  |
|        | Example:                   |                                    |
|        | Router# configure terminal |                                    |

|        | Command or Action                                                                                                    | Purpose                                                                                                    |
|--------|----------------------------------------------------------------------------------------------------|----------------------------------------------------------------------------------------------------|
| Step 3 | <pre>interface type number Example: Router(config) # policy-map main-interface</pre>                                                                                                    | Specifies the interface where you want to remove a service policy, and enters interface configuration mode.  |
| Step 4 | <pre>no service-policy output policy-map-name Example: Router(config-if)# no service-policy output main-interface-policy</pre>                                                                                                    | Removes a service policy applied to the specified interface.                                                 |
| Step 5 | exit<br>Example:<br>Router(config-if)# exit                                                                                                    | Exits interface configuration mode and returns you to global configuration mode.                             |
| Step 6 | <pre>policy-map policy-map-name Example: Router(config) # policy-map main-interface-policy</pre>                                                                                                    | Specifies the name of the Traffic policy that you want to modify and enters policy-map configuration mode.   |
| Step 7 | <pre>class class-name Example: Router(config-pmap)# class AF1</pre>                                                                                                    | Specifies the name of the traffic class and enters policy-map class configuration mode.                      |
| Step 8 | <pre>queue-limit queue-limit-size [bytes   packets] Example: Router(config-pmap-c)# queue-limit 5000 packets</pre>                                                                                                    | Specifies the maximum number (from 1 to 8192000) of bytes or packets that the queue can hold for this class. |
| Step 9 | <pre>Do one of the following:     • no random-detect dscp dscp-value {min-threshold     max-threshold   min-threshold bytes max-threshold     bytes} [max-probability-denominator]     •     •     • no random-detect precedence precedence     {min-threshold max-threshold   min-threshold bytes     max-threshold bytes} max-probability-denominator Example:     Router (config-pmap-c) # no random-detect dscp 8</pre> | Removes the previously configured WRED parameters<br>for a particular DSCP value or IP precedence.           |

|         | Command or Action                                                                                                    | Purpose                                                                                                    |
|---------|----------------------------------------------------------------------------------------------------|----------------------------------------------------------------------------------------------------|
| Step 10 | Do one of the following:<br>• random-detect dscp dscp-value {min-threshold<br>max-threshold   min-threshold bytes max-threshold<br>bytes} [max-probability-denominator]<br>•<br>•<br>•<br>•<br>•<br>•<br>•<br>•<br>•<br>•<br>•<br>•<br>• | Configures WRED parameters for a particular DSCP value<br>or IP precedence.NoteUse the <i>min-threshold max-threshold</i> arguments<br>without the <b>bytes</b> keyword to configure<br>packet-based thresholds, when the queue-limit<br>unit is also packets (the default). Alternatively,<br>use these arguments with the <b>bytes</b> keyword<br>when the queue-limit unit is configured in bytes. |

#### **Examples**

The following example shows how to change the queue depth and WRED thresholds to packet-based values once a service policy has been applied to an interface:

```
interface GigabitEthernet1/2/0
no service-policy output main-interface-policy
end
policy-map main-interface-policy
class AF1
  queue-limit 5000 packets
  no random-detect dscp 8 750000 bytes 750000 bytes
  random-detect dscp 8 4000 4000
```

### Verifying the Configuration for Byte-Based WRED

#### **SUMMARY STEPS**

- 1. show policy-map
- **2.** The **show policy-map interface** command shows output for an interface that is configured for byte-based WRED.

#### **DETAILED STEPS**

Step 1 show policy-map

The **show policy-map** command shows the output for a service policy called pol1 that is configured for byte-based WRED.

#### Example:

Router# **show policy-map** Policy Map pol1

```
Class class c1
Bandwidth 10 (%)
exponential weight 9
     class min-threshold(bytes) max-threshold(bytes) mark-probability
      _____
                                               1/10
      0
     1
          20000
                             30000
                                               1/10
      2
                                               1/10
           -
                              -
     3
           _
                              _
                                               1/10
      4
           _
                              -
                                               1/10
      5
           _
                              -
                                               1/10
            _
                              _
                                               1/10
      6
            _
                              _
                                               1/10
      7
      rsvp
            _
                                               1/10
```

**Step 2** The **show policy-map interface** command shows output for an interface that is configured for byte-based WRED.

#### **Example:**

```
Router# show policy-map interface
serial3/1
Service-policy output: pol
Class-map: silver (match-all)
366 packets, 87840 bytes
30 second offered rate 15000 bps, drop rate 300 bps
Match: ip precedence 1
Queueing
Output Queue: Conversation 266
Bandwidth 10 (%)
(pkts matched/bytes matched) 363/87120
depth/total drops/no-buffer drops) 147/38/0
exponential weight: 9
mean queue depth: 25920
class Transmitted Random drop Tail drop Minimum Maximum Mark
pkts/bytes pkts/bytes pkts/bytes thresh thresh prob
                                                                       (bytes) (bytes)

        0/0
        20000
        40000
        1/10

        0/0
        22000
        40000
        1/10

        0/0
        24000
        40000
        1/10

0
                0/0
                                     0/0
                                  38/9120
             328/78720
1
2
               0/0
                                      0/0
                                                                      26000 40000 1/10
                0/0
                                     0/0
                                                           0/0
3
                                                           0/0 28000 40000 1/10
                0/0
                                     0/0
4
```

# Configuration Examples for Byte-Based Weighted Random Early Detection

### Example Configuring Byte-Based WRED

The following example shows a service policy called wred-policy that sets up byte-based WRED for a class called prec2 and for the default class. The policy is then applied to Fast Ethernet interface 0/0/1.

```
policy wred-policy
class prec2
bandwidth 1000
```

```
random-detect
random-detect precedence 2 100 bytes 200 bytes 10
class class-default
random-detect
random-detect precedence 4 150 bytes 300 bytes 15
random-detect precedence 6 200 bytes 400 bytes 5
interface fastethernet0/0/1
service-policy output wred-policy
```

The following example shows the byte-based WRED results for the service policy attached to Ethernet interface 0/0/1.

| Etherne<br>Service-<br>Class-ma<br>0 packet<br>5 minute<br>Match: i<br>Queueing<br>queue li<br>(queue c<br>(pkts qu<br>bandwidt<br>Exp-weig<br>Mean que | policy output: wr<br>up: prec2 (match-a<br>is, 0 bytes<br>e offered rate 0 k<br>p precedence 2 (<br>mit 62500 bytes<br>depth/total drops/<br>neued/bytes queued<br>ch 1000 (kbps)<br>ght-constant: 9 (1<br>eue depth: 0 bytes | red-policy (1177)<br>all) (1178/10)<br>ops, drop rate 0 br<br>(1179)<br>/no-buffer drops) (<br>d) 0/0<br>1/512)<br>s | 0/0/0       |        |         |      |
|----------------------------------------------------------------------------------------------------|----------------------------------------------------------------------------------------------------|----------------------------------------------------------------------------------------------------|-------------|--------|---------|------|
| class                                                                                                    | Transmitted                                                                                                    | Random drop                                                                                                    | Tail drop N |        | Maximum | Mark |
|                                                                                                    | pkts/bytes                                                                                                    | pkts/bytes                                                                                                    | pkts/bytes  |        | thresh  | prob |
|                                                                                                    |                                                                                                    |                                                                                                    |             | bytes  | bytes   |      |
| 0                                                                                                    | 0/0                                                                                                    | 0/0                                                                                                    | 0/0         | 15625  | 31250   | 1/10 |
| 1                                                                                                    | 0/0                                                                                                    | 0/0                                                                                                    | 0/0         | 17578  | 31250   | 1/10 |
| 2                                                                                                    | 0/0                                                                                                    | 0/0                                                                                                    | 0/0         | 100    | 200     | 1/10 |
| 3                                                                                                    | 0/0                                                                                                    | 0/0                                                                                                    | 0/0         | 21484  | 31250   | 1/10 |
| 4                                                                                                    | 0/0                                                                                                    | 0/0                                                                                                    | 0/0         | 23437  | 31250   | 1/10 |
| 5                                                                                                    | 0/0                                                                                                    | 0/0                                                                                                    | 0/0         | 25390  | 31250   | 1/10 |
| 6                                                                                                    | 0/0                                                                                                    | 0/0                                                                                                    | 0/0         | 27343  | 31250   | 1/10 |
| 7                                                                                                    | 0/0                                                                                                    | 0/0                                                                                                    | 0/0         | 29296  | 31250   | 1/10 |
|                                                                                                    | p: class-default                                                                                                    | (match-any) (1182)                                                                                                   | /0)         |        |         |      |
| -                                                                                                    | s, 0 bytes                                                                                                    |                                                                                                    |             |        |         |      |
|                                                                                                    |                                                                                                    | ops, drop rate 0 bp                                                                                                  | os          |        |         |      |
|                                                                                                    | iny (1183)                                                                                                    |                                                                                                    |             |        |         |      |
| -                                                                                                    | s, 0 bytes                                                                                                    |                                                                                                    |             |        |         |      |
|                                                                                                    | e rate 0 bps                                                                                                    |                                                                                                    |             |        |         |      |
| -                                                                                                    | mit 562500 bytes                                                                                                    |                                                                                                    |             |        |         |      |
| -                                                                                                    |                                                                                                    | /no-buffer drops) (                                                                                                  | 0/0/0       |        |         |      |
|                                                                                                    | eued/bytes queued                                                                                                    |                                                                                                    |             |        |         |      |
|                                                                                                    | ht-constant: 9 (1                                                                                                    |                                                                                                    |             |        |         |      |
| =                                                                                                    | eue depth: 0 bytes                                                                                                    |                                                                                                    |             |        |         |      |
| class                                                                                                    | Transmitted                                                                                                    | Random drop                                                                                                    | Tail drop N |        | Maximum | Mark |
|                                                                                                    | pkts/bytes                                                                                                    | pkts/bytes                                                                                                    | pkts/bytes  |        | thresh  | prob |
|                                                                                                    |                                                                                                    |                                                                                                    |             | bytes  | bytes   |      |
| 0                                                                                                    | 0/0                                                                                                    | 0/0                                                                                                    | 0/0         | 140625 | 281250  | 1/10 |
| 1                                                                                                    | 0/0                                                                                                    | 0/0                                                                                                    | 0/0         | 158203 | 281250  | 1/10 |
| 2                                                                                                    | 0/0                                                                                                    | 0/0                                                                                                    | 0/0         | 175781 | 281250  | 1/10 |
| 3                                                                                                    | 0/0                                                                                                    | 0/0                                                                                                    | 0/0         | 193359 | 281250  | 1/10 |
| 4                                                                                                    | 0/0                                                                                                    | 0/0                                                                                                    | 0/0         | 150    | 300     | 1/15 |
| 5                                                                                                    | 0/0                                                                                                    | 0/0                                                                                                    | 0/0         | 228515 | 281250  | 1/10 |
| 6                                                                                                    | 0/0                                                                                                    | 0/0                                                                                                    | 0/0         | 200    | 400     | 1/5  |
| 7                                                                                                    | 0/0                                                                                                    | 0/0                                                                                                    | 0/0         | 263671 | 281250  | 1/10 |

# **Additional References**

#### **Related Documents**

| Related Topic   | Document Title                                           |
|-----------------|----------------------------------------------------------|
| QoS Commands    | Cisco IOS Quality of Service Solutions Command Reference |
| Modular QoS CLI | Modular Quality of Service Command-Line Interface module |

#### Standards

| Standard                                                                                              | Title |
|----------------------------------------------------------------------------------------------------|-------|
| No new or modified standards are supported, and support for existing standards has not been modified. |       |

#### MIBs

| МІВ                                                                                               | MIBs Link                                                                                                    |
|---------------------------------------------------------------------------------------------------|----------------------------------------------------------------------------------------------------|
| No new or modified MIBs are supported,<br>and support for existing MIBs has not been<br>modified. | To locate and download MIBs for selected platforms, Cisco<br>IOS XE software releases, and feature sets, use Cisco MIB<br>Locator found at the following URL: |
|                                                                                                   | http://www.cisco.com/go/mibs                                                                                                    |

#### RFCs

| RFC                                                                                         | Title |
|---------------------------------------------------------------------------------------------|-------|
| No new or modified RFCs are supported, and support for existing RFCs has not been modified. |       |

#### **Technical Assistance**

| Description                                                                                                    | Link |
|----------------------------------------------------------------------------------------------------|------|
| The Cisco Support and Documentation website provides<br>online resources to download documentation, software,<br>and tools. Use these resources to install and configure<br>the software and to troubleshoot and resolve technical<br>issues with Cisco products and technologies. Access to<br>most tools on the Cisco Support and Documentation<br>website requires a Cisco.com user ID and password. |      |

# Feature Information for Byte-Based Weighted Random Early Detection

The following table provides release information about the feature or features described in this module. This table lists only the software release that introduced support for a given feature in a given software release train. Unless noted otherwise, subsequent releases of that software release train also support that feature.

Use Cisco Feature Navigator to find information about platform support and Cisco software image support. To access Cisco Feature Navigator, go to www.cisco.com/go/cfn. An account on Cisco.com is not required.

| Feature Name                                     | Releases                    | Feature Information                                                                                                    |
|--------------------------------------------------|-----------------------------|----------------------------------------------------------------------------------------------------|
| Byte-Based Weighted<br>Random Early<br>Detection | Cisco IOS XE<br>Release 2.4 | <ul> <li>The Byte-Based Weighted Random Early Detection feature extends the functionality of WRED. In previous releases, you specified the WRED actions based on the number of packets. With the byte-based WRED, you can specify WRED actions based on the number of bytes.</li> <li>This feature was introduced on Cisco ASR 1000 Series Routers.</li> <li>The following commands were introduced or modified: random-detect, random-detect precedence, show policy-map, show policy-map interface.</li> </ul> |

Table 1: Feature Information for Byte-Based Weighted Random Early Detection